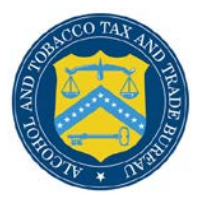

## COLAs Online

## **Printable Paper Filed COLA**

The Printable Paper Filed COLA page provides public users with a scanned image of a paper filed COLA. [Figure 1](#page-0-0) details the Printable Paper Filed COLA page.

<span id="page-0-0"></span>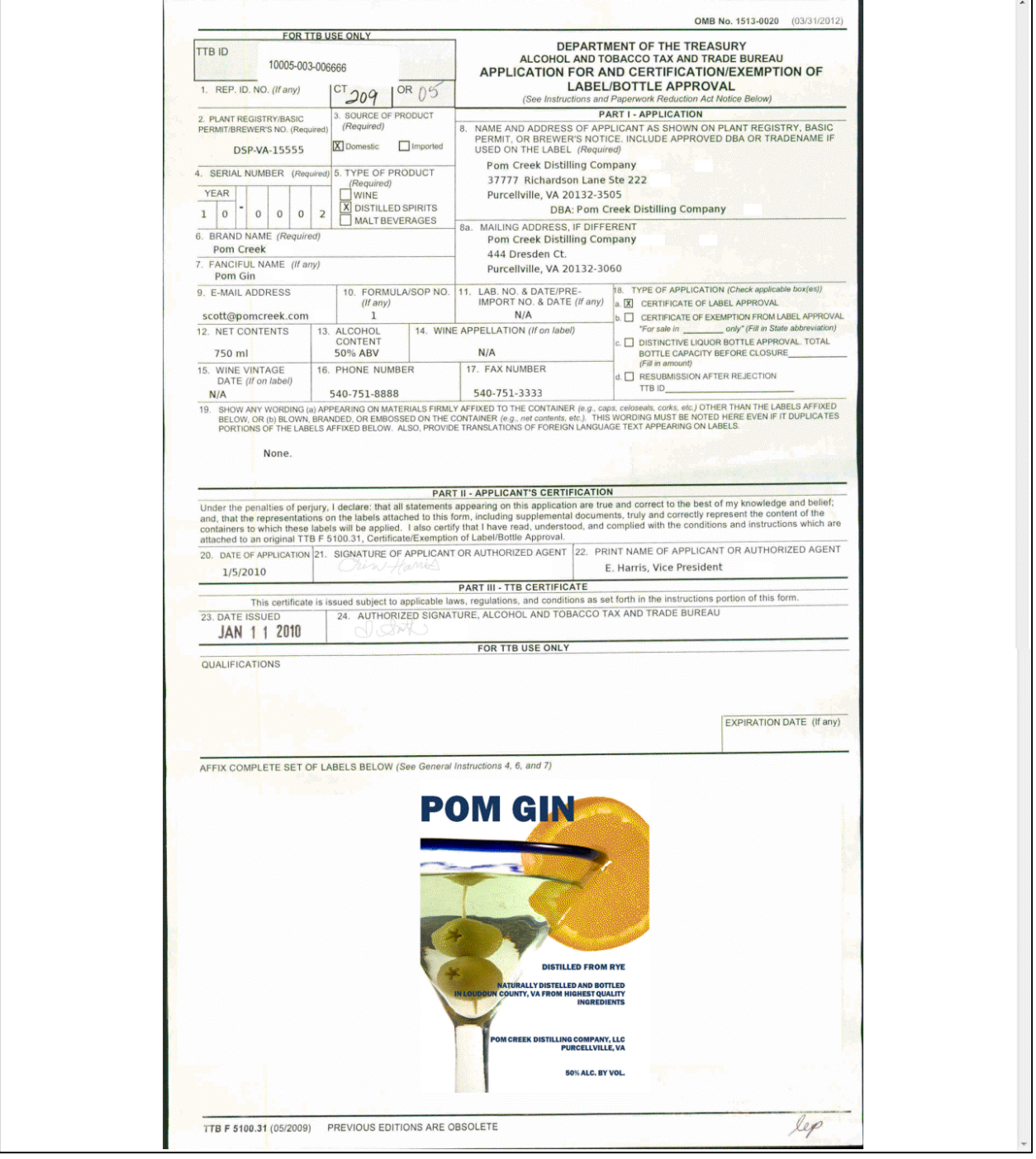

## **Figure 1: Printable Paper Filed COLA**

## Print a Paper Filed COLA

Follow these steps to print a paper filed COLA:

- 1. Select the **TTB ID** link. The Application Detail page displays. See **Application Detail**.
- 2. Select the Printable Version link to view a scanned image of the paper filed COLA. See [Figure 1.](#page-0-0)
- 3. Select the  $\frac{1}{2}$  icon from your web browser.